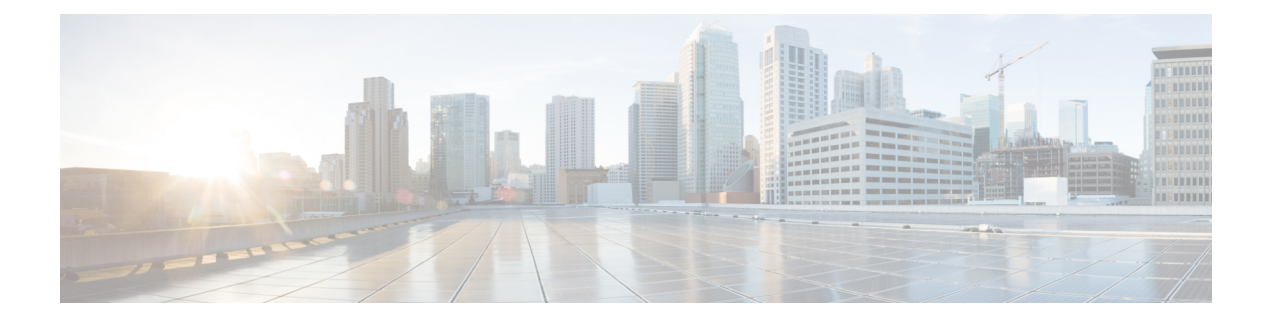

# **EIGRP IPv6** に対する **BFD** サポートの設定

- EIGRP IPv6 に対する BFD サポートの前提条件 (1 ページ)
- EIGRP IPv6 に対する BFD サポートに関する制約事項 (1 ページ)
- EIGRP IPv6 に対する BFD サポートに関する情報 (2 ページ)
- EIGRP IPv6 に対する BFD サポートの設定方法 (2 ページ)
- EIGRP IPv6 に対する BFD サポートの設定例 (6 ページ)
- その他の参考資料 (7 ページ)
- EIGRP IPv6 に対する BFD サポートの設定の機能履歴 (8 ページ)

## **EIGRP IPv6** に対する **BFD** サポートの前提条件

EIGRP IPv6 セッションには、ルータ、アドレスファミリ、およびアドレスファミリ インター フェイス コンフィギュレーション モードでのシャットダウンオプションがあります。EIGRP IPv6 セッションでの BFD サポートを有効にするには、これらのモードでルーティングプロセ スを no shut モードにする必要があります。

# **EIGRP IPv6** に対する **BFD** サポートに関する制約事項

- EIGRP IPv6 に対する BFD サポートの機能は、EIGRP 名前付きモードでのみサポートされ ます。
- EIGRP は、シングルホップの Bidirectional Forwarding Detection (BFD) のみをサポートし ています。
- EIGRP IPv6 に対する BFD サポートの機能は、パッシブインターフェイスではサポートさ れません。

## **EIGRP IPv6** に対する **BFD** サポートに関する情報

EIGRP IPv6 に対する BFD サポート機能は、Enhanced Interior Gateway Routing Protocol (EIGRP) IPv6 セッションに対する Bidirectional Forwarding Detection(BFD)サポートを提供します。こ れにより、EIGRPIPv6トポロジでの迅速な障害検出と代替パスの選択が容易になります。BFD は、一貫した障害検出方式をネットワーク管理者に提供する検出プロトコルです。ネットワー ク管理者は、BFD を使用することで、さまざまなルーティングプロトコルの「Hello」メカニ ズムの変動速度ではなく一定速度で転送パス障害を検出できます。この障害検出方式により、 ネットワークのプロファイリングとプランニングが容易になり、再コンバージェンス時間も一 貫性のある予測可能なものになります。このガイドでは、EIGRP IPv6 ネットワークの BFD サ ポートに関する情報を提供し、EIGRPIPv6 ネットワークで BFD サポートを設定する方法につ いて説明します。

### **EIGRP IPv6** に対する **BFD** サポートの設定方法

ここでは、1 つのインターフェイスおよびすべてのインターフェイスでの EIGRP IPv6 に対す る BFD サポートの設定について説明します。

### すべてのインターフェイスでの **BFD** サポートの設定

次の手順は、すべてのインターフェイスで BFD サポートを設定する方法を示しています。

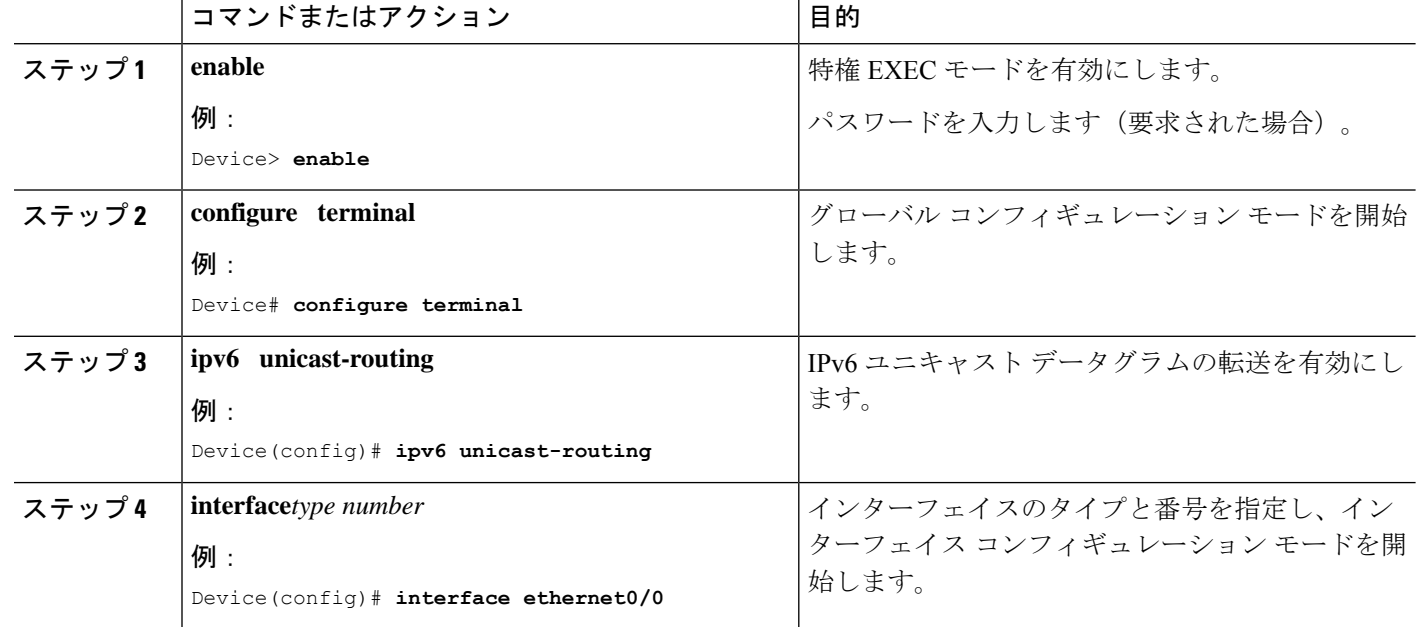

手順

Ι

н

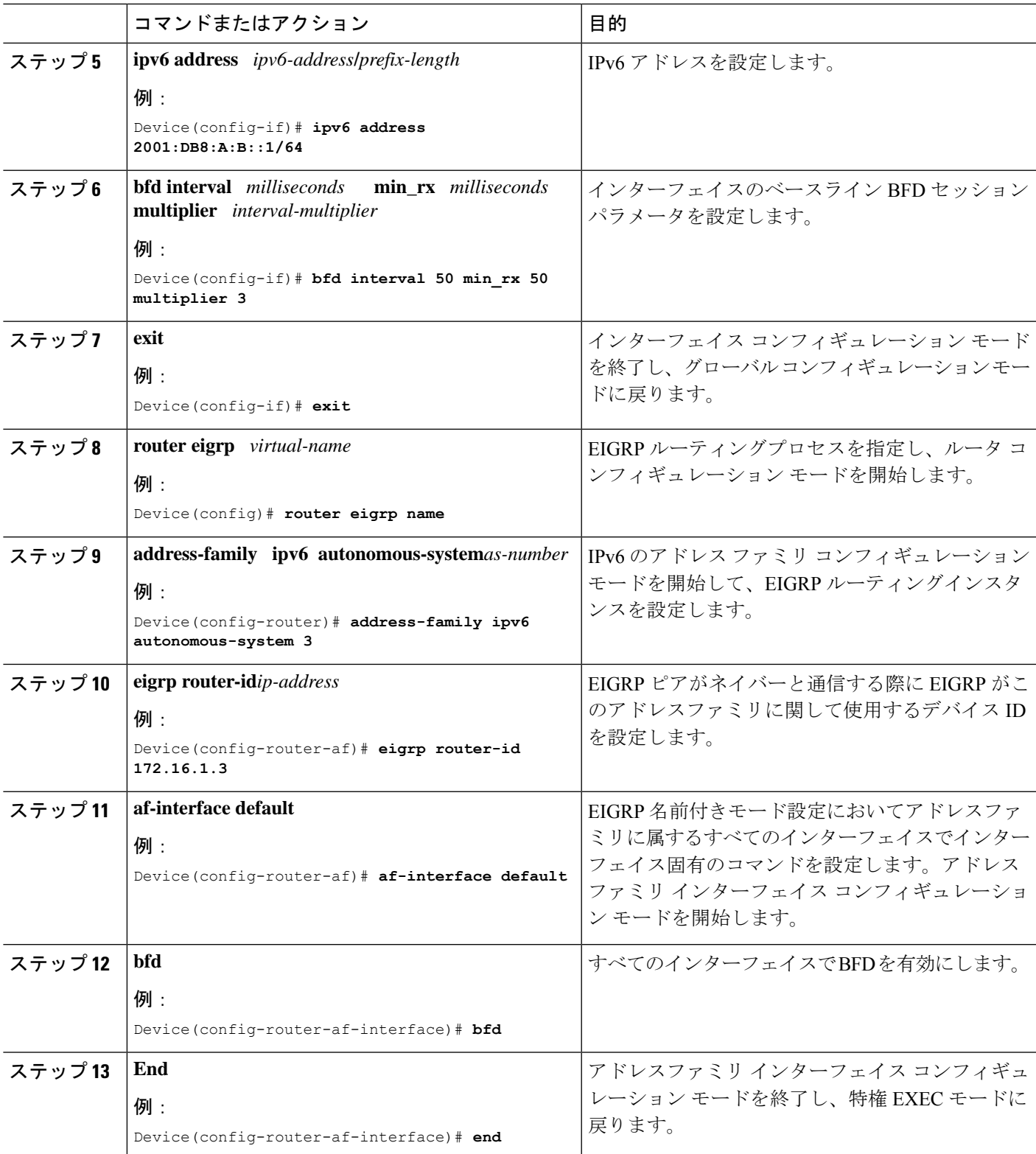

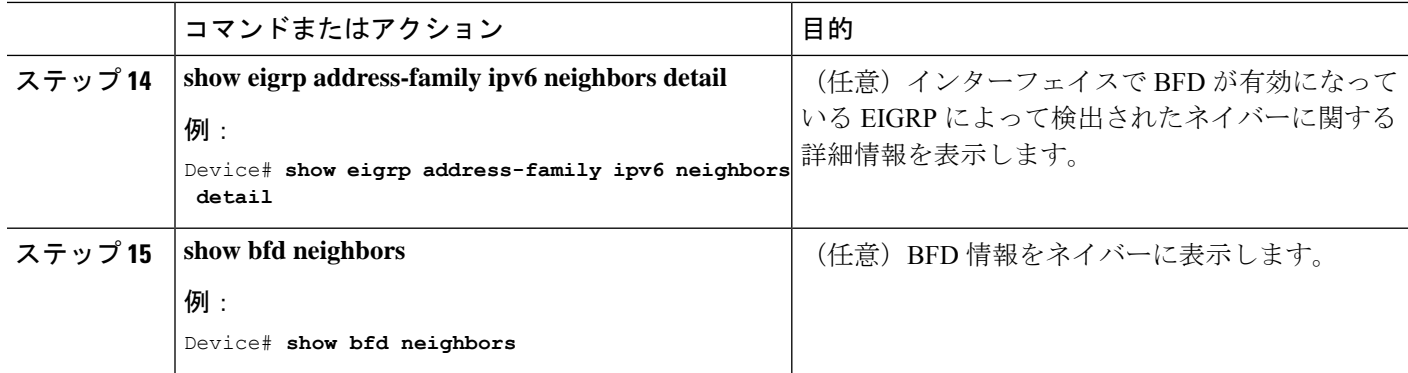

### インターフェイスでの **BFD** サポートの設定

次の手順は、インターフェイスで BFD サポートを設定する方法を示しています。

#### 手順の概要

- **1. enable**
- **2. configure terminal**
- **3. ipv6 unicast-routing**
- **4. interface***type number*
- **5. ipv6 address** *ipv6-address* **/***prefix-length*
- **6. bfd interval** *milliseconds* **min\_rx** *milliseconds* **multiplier** *interval-multiplier*
- **7. exit**
- **8. router eigrp** *virtual-name*
- **9. address-family ipv6 autonomous-system***as-number*
- **10. eigrp router-id***ip-address*
- **11. af-interface** *interface-type interface-number*
- **12. bfd**
- **13. end**
- **14. show eigrp address-family ipv6 neighbors**
- **15. show bfd neighbors**

#### 手順の詳細

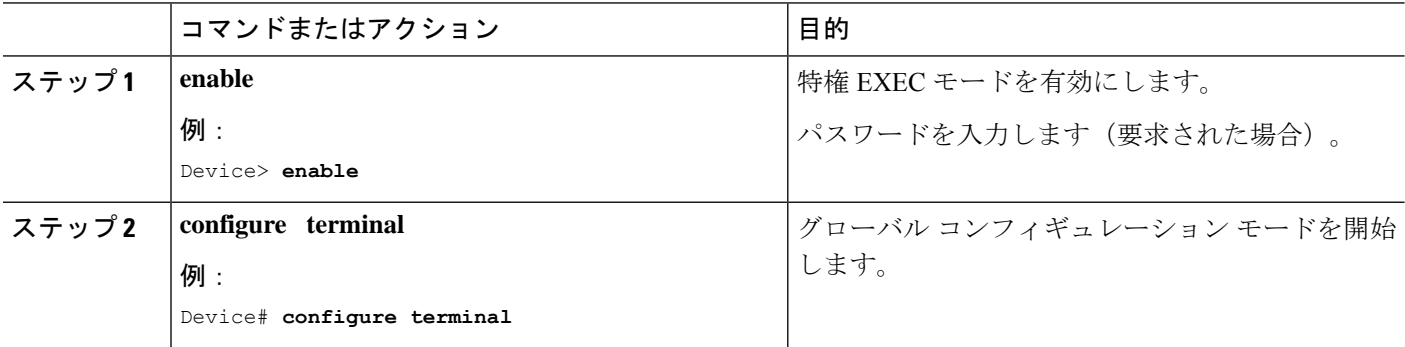

Ι

ш

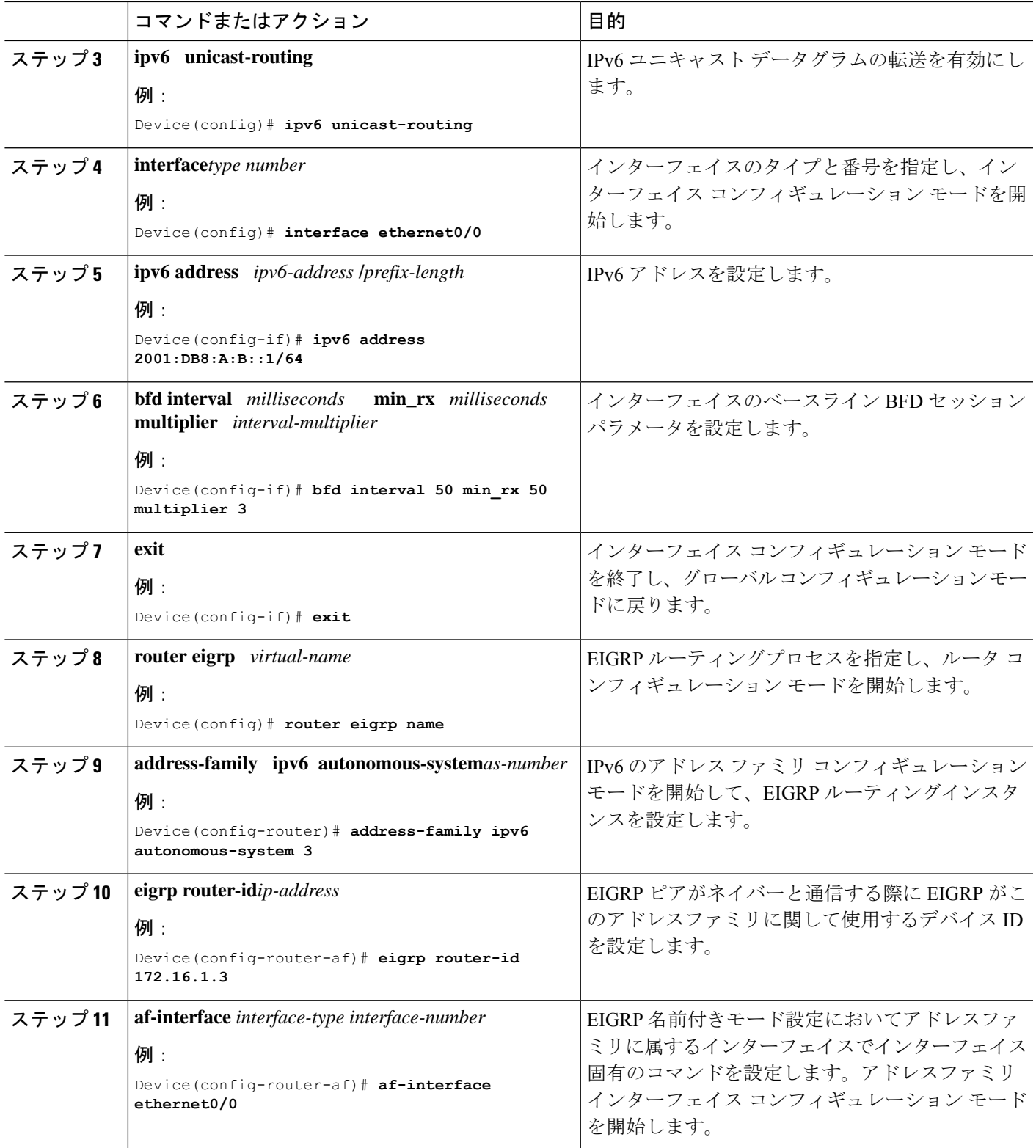

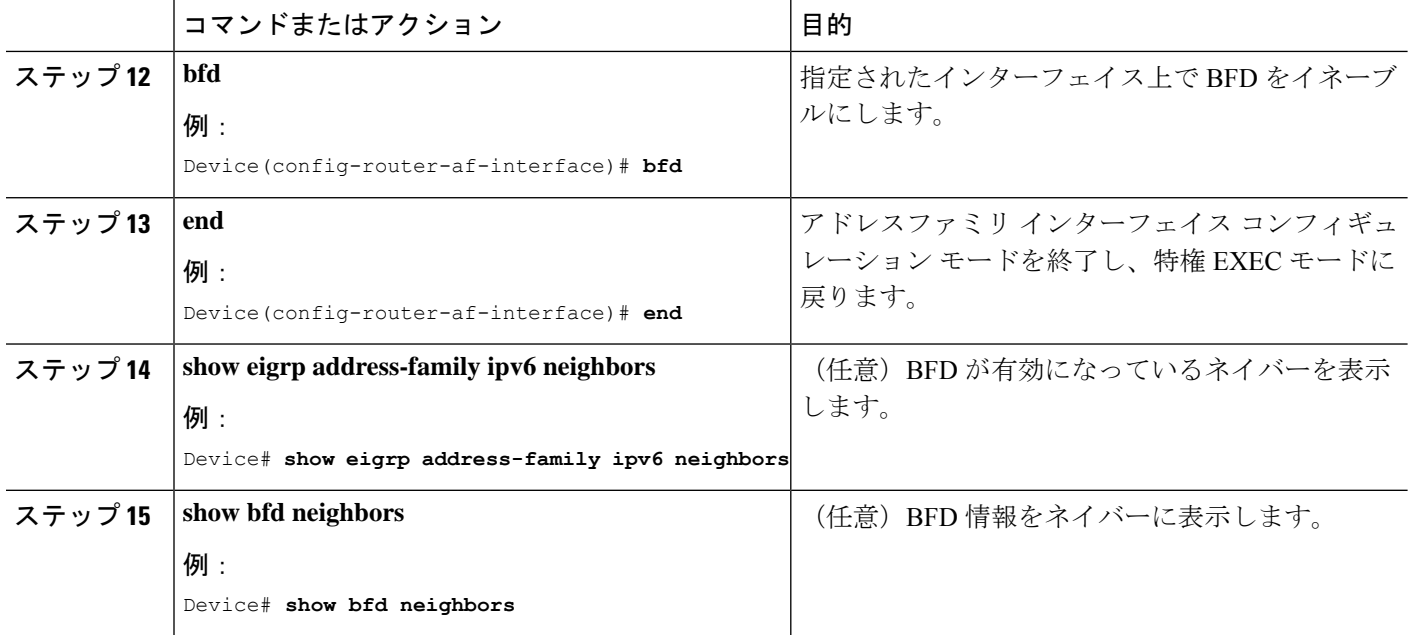

## **EIGRP IPv6** に対する **BFD** サポートの設定例

ここでは、EIGRP に対する BFD サポートの設定例を示します。

### 例:すべてのインターフェイスでの **BFD** サポートの設定

```
Device> enable
Device# configure terminal
Device(config)# ipv6 unicast-routing
Device(config)# interface Ethernet0/0
Device(config-if)# ipv6 address 2001:0DB8:1::12/64
Device(config-if)# bfd interval 50 min_rx 50 multiplier 3
Device(config-if)# exit
Device(config)# router eigrp name
Device(config-router)# address-family ipv6 unicast autonomous-system 1
Device(config-router-af)# eigrp router-id 172.16.0.1
Device(config-router-af)# af-interface default
Device(config-router-af-interface)# bfd
Device(config-router-af-interface)# end
```
次に、**show eigrp address-family ipv6 neighbors detail** コマンドの出力例を示します。

```
Device# show eigrp address-family ipv6 neighbors detail
EIGRP-IPv6 VR(test) Address-Family Neighbors for AS(5)
H Address     Interface     Hold Uptime SRTT RTO Q Seq
                                            (sec) (ms) Cnt Num
0 Link-local address: Et0/0 14 00:02:04 1 4500 0 4
   FR80 \cdot 10 \cdot 2Version 23.0/2.0, Retrans: 2, Retries: 0, Prefixes: 1
  Topology-ids from peer - 0
  Topologies advertised to peer: base
Max Nbrs: 0, Current Nbrs: 0
```
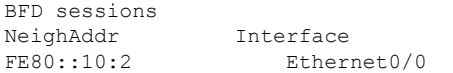

次に、**show bfd neighbor** コマンドの出力例を示します。

Device# **show bfd neighbors**

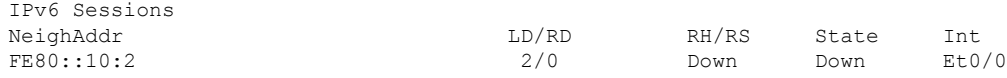

### 例:インターフェイスでの **BFD** サポートの設定

次に、インターフェイスで BFD サポートを設定する例を示します。

```
Device> enable
Device# configure terminal
Device(config)# ipv6 unicast-routing
Device(config)# Ethernet0/0
Device(config-if)# ipv6 address 2001:DB8:A:B::1/64
Device(config-if)# bfd interval 50 min_rx 50 multiplier 3
Device(config-if)# exit
Device(config)# router eigrp name
Device(config-router)# address-family ipv6 autonomous-system 3
Device(config-router-af)# af-interface Ethernet0/0
Device(config-router-af-interface)# bfd
Device(config-router-af-interface)# end
```
## その他の参考資料

#### 関連資料

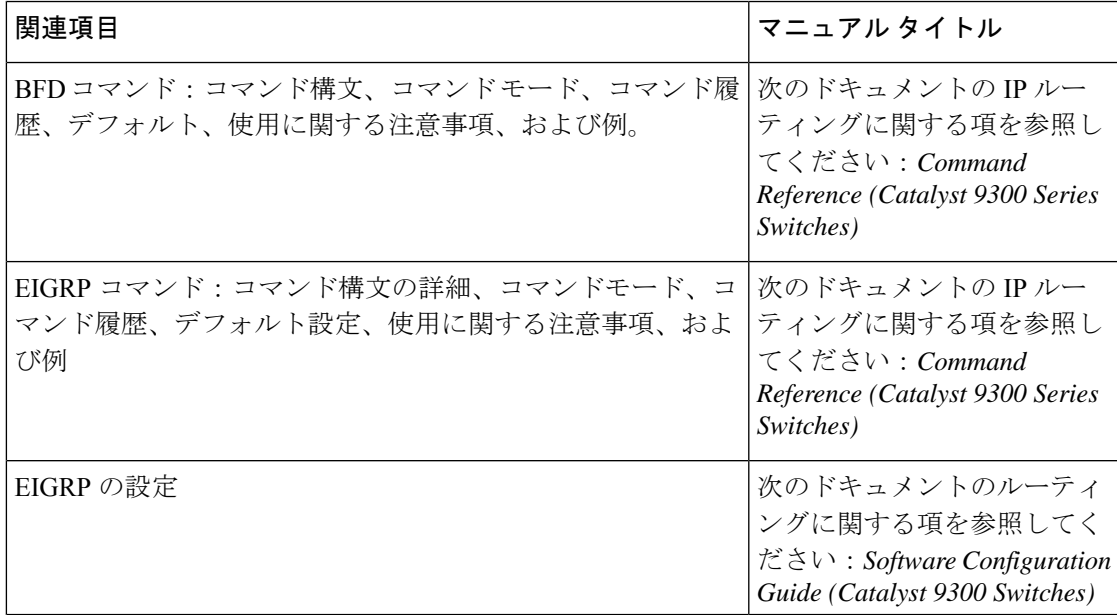

# **EIGRP IPv6** に対する **BFD** サポートの設定の機能履歴

次の表に、このモジュールで説明する機能のリリースおよび関連情報を示します。

これらの機能は、特に明記されていない限り、導入されたリリース以降のすべてのリリースで 使用できます。

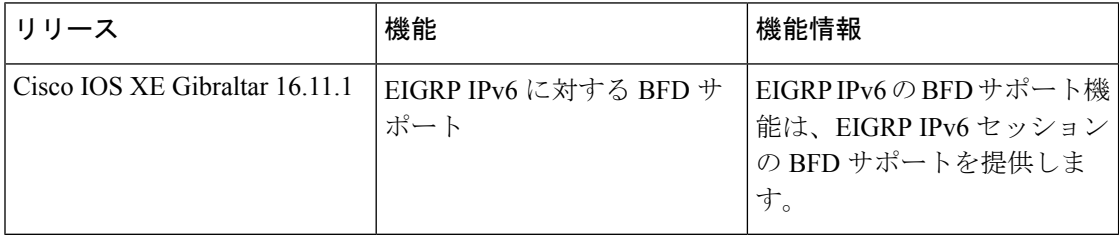

CiscoFeature Navigatorを使用すると、プラットフォームおよびソフトウェアイメージのサポー ト情報を検索できます。Cisco Feature Navigator には、<http://www.cisco.com/go/cfn> [英語] からア クセスします。

翻訳について

このドキュメントは、米国シスコ発行ドキュメントの参考和訳です。リンク情報につきましては 、日本語版掲載時点で、英語版にアップデートがあり、リンク先のページが移動/変更されている 場合がありますことをご了承ください。あくまでも参考和訳となりますので、正式な内容につい ては米国サイトのドキュメントを参照ください。